# **Электронная нагрузка.**

 Это устройство предназначено для тестирования первичных и вторичных источников электропитания постоянного тока. К первичным источникам относятся источники, преобразующие не электрическую энергию в электрическую. Например, аккумуляторы, элементы солнечных батарей. Вторичные источники предназначены непосредственно для питания радиоэлектронных устройств электрической энергией с определенными параметрами, которая получается путем преобразования энергии других источников питания, например первичных.

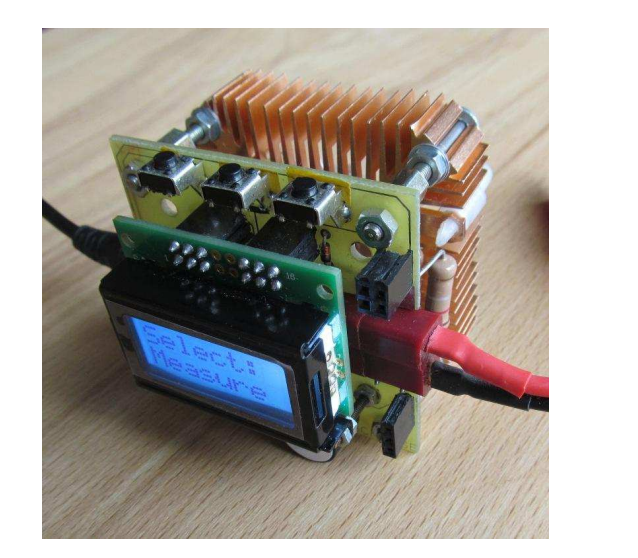

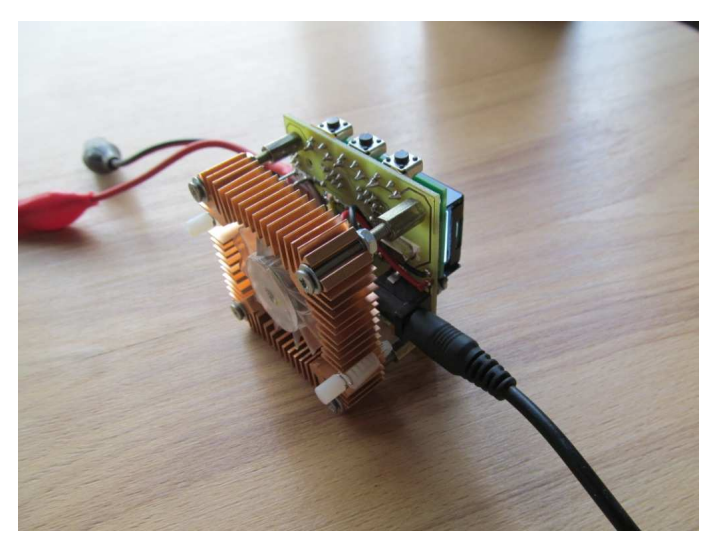

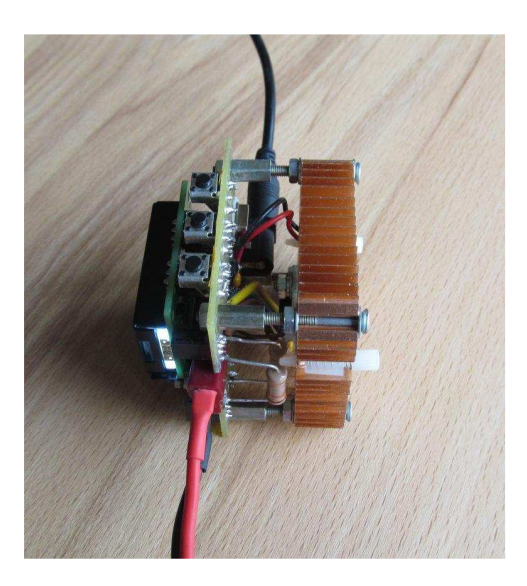

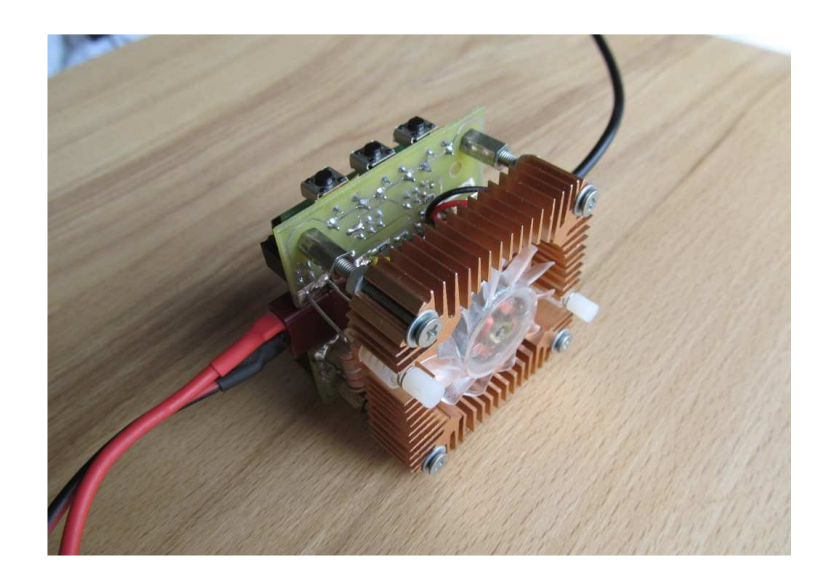

Технические характеристики:

- напряжение питания 9…24V;
- напряжение тестируемого источника от 1 до 30V;
- максимальный ток нагрузки 10А\*;
- максимальная мощность нагрузки 50W\*;
- дискретность измерений по напряжению 0,01V;
- дискретность измерений по току 0,01А
- дискретность установки тока нагрузки 0,01А;
- абсолютная погрешность установки тока по каналу стабилизации ±0,03А;
- дискретность измерений по температуре 1°С;
- максимальное значение счетчика измеренной емкости аккумулятора 65535mAh;
- максимальное значение счетчика энергии отобранной электронной нагрузкой 655,35Wh;
- максимальное значение таймера 18h12m15.

\*Ограничения актуальны для предложенного конструктивного исполнения.

### **Источник питания электронной нагрузки.**

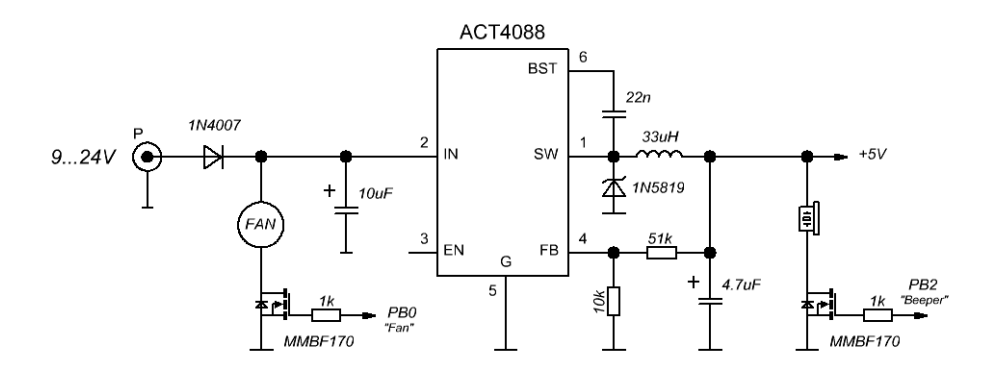

 Входное напряжение питания может быть относительно большим (по задумке). А задумка такая, что в некоторых случаях питание для электронной нагрузки брать прямо от тестируемого источника. Потребление устройства по 5В примерно 25мА. Можно было поставить какой-нибудь линейный стабилизатор, но при большом входном напряжении питания это дополнительный источник тепла, что совершенно не к чему. Тепла и без линейного стаба будет хоть отбавляй.

 Эффективность обдува тоже зависит от напряжения питания вентилятора, но тут главное не переусердствовать. Для примера тепловой режим радиатора при 12В и 15В питания.

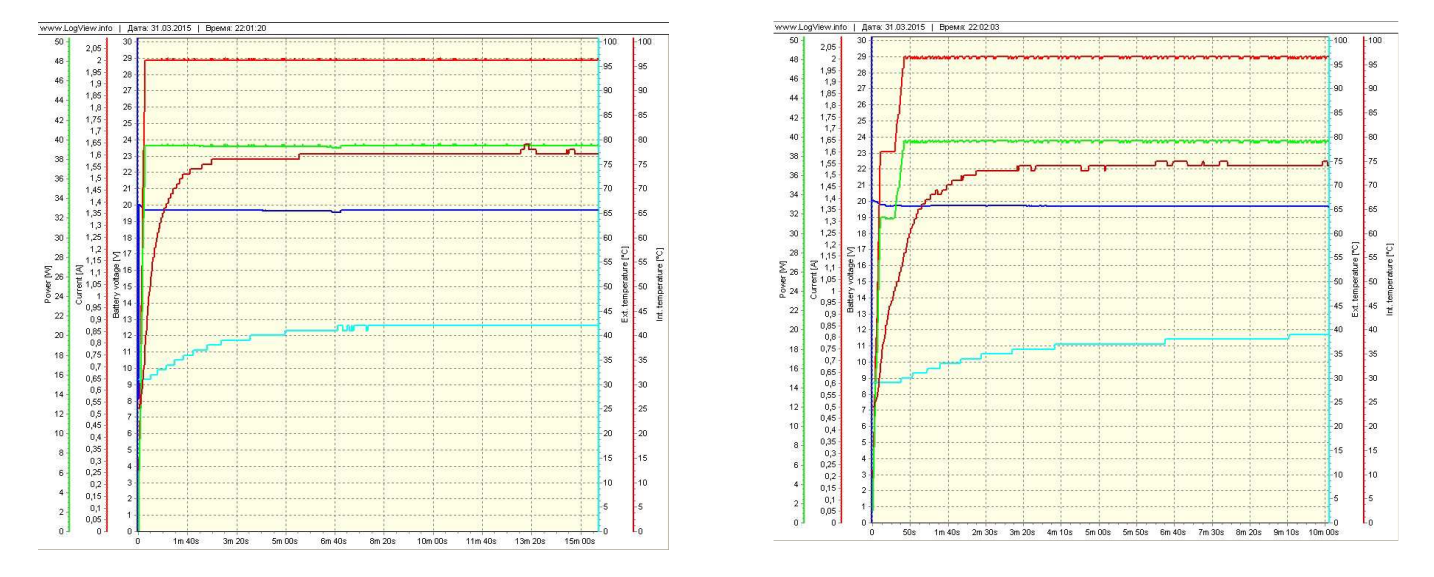

В опытном образце вентилятор (12В) проработал более часа при напряжении питания 24В без видимых последствий. В таком режиме удалось получить нагрузку около 75Вт с приемлемым тепловым режимом. Предупреждаю, без фанатизма. Это не штатный режим работы!

#### **Стабилизатор тока.**

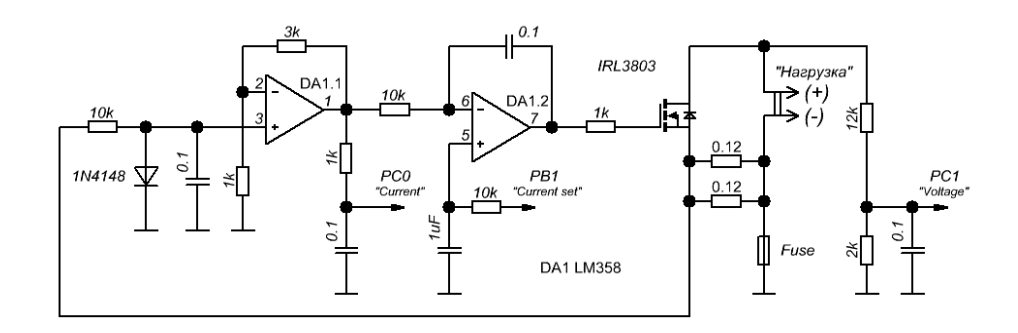

Ничего примечательного в этой схеме нет. Это обычный стабилизатор тока управляемый напряжением. Управляющее напряжение формируется при помощи ШИМа с МК.

Мосфет работает в линейном режиме. Почему так? Да просто с корпуса мосфета легче отводить тепло, чем с нагрузочных резисторов. К тому же максимальная рабочая температура IRL3803 175°С.

Нагрузочные резисторы могут быть номиналом от 0,1 до 0,12 Ома.

Fuse желательно установить если планируется использовать для питания устройства сам тестируемый источник. Это защита от дурака, чтобы не спалить "земляную" дорожку устройства.

# **Контроллер электронной нагрузки.**

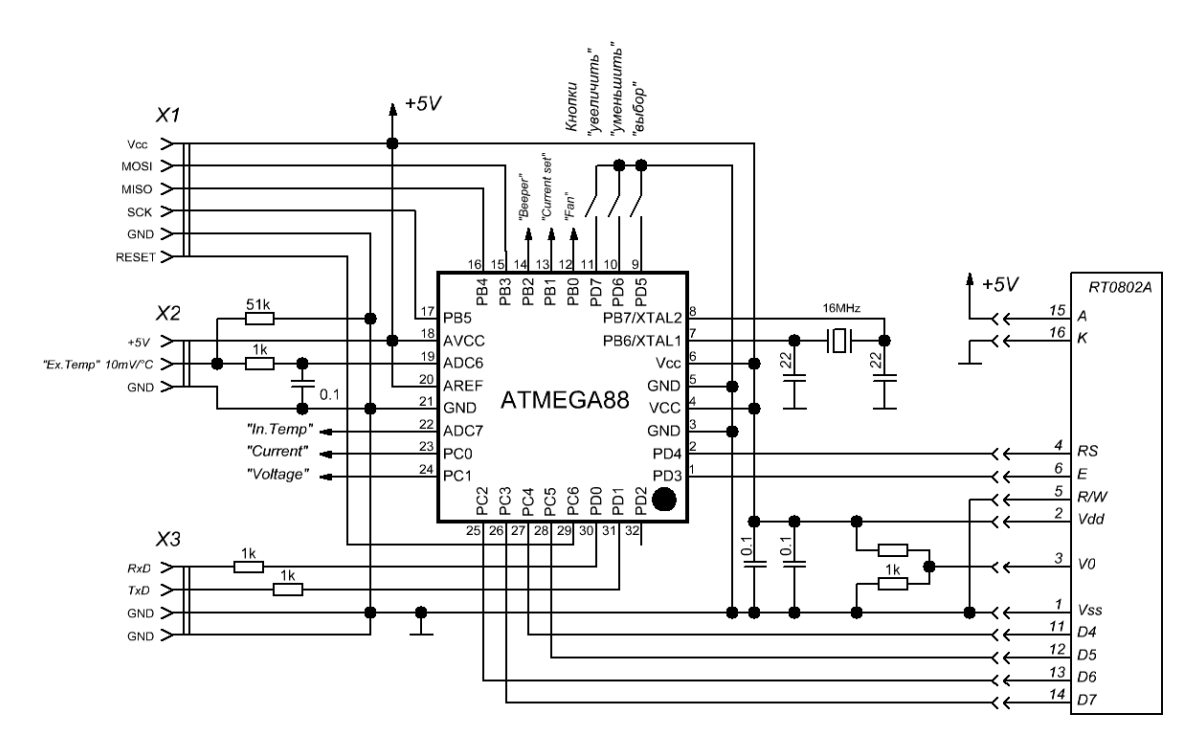

Тут комментарии излишни.

Понятное дело AVR сейчас не в фаворе, STM forever! Но, тем не менее, и AVR с поставленной задачей вполне справляется, причем даже младшенький из линейки ATmega48/88/168.

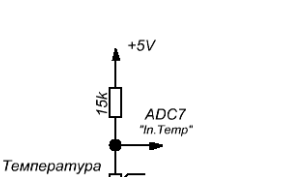

 $\widehat{H_{\sf NTC}}$  10k

paðuamopa<br>(IRL3803)

**Датчики температуры.** 

Для контроля температуры радиатора используется терморезистор NTC (внутренняя температура). В программе заложена линеаризация двух типов NTC с коэффициентами температурной чувствительности B=3435k и B=3950k. Номинал терморезистора большого значения не имеет, главное чтобы балластный резистор был в 1,5 раза больше.

Для контроля внешней температуры можно использовать датчик температуры LM35 или любой другой с выходом по напряжению и нормированной характеристикой 10мВ/°С.

# **Интерфейс.**

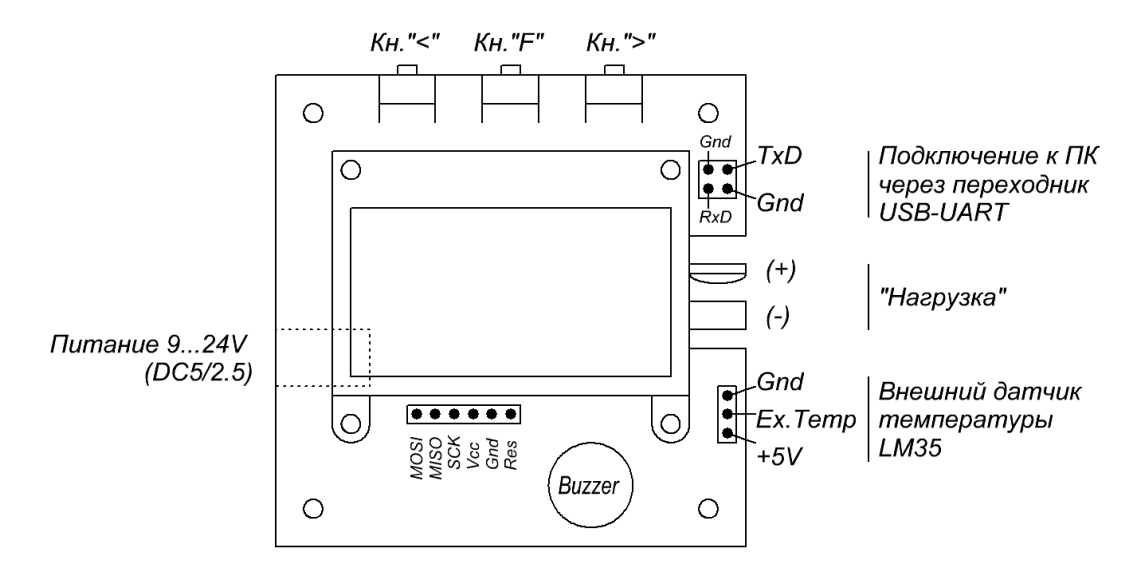

В устройстве реализован протокол передачи информации на ПК аналогичный IMAX B6. Это позволило использовать LogView для визуализации происходящих процессов при тестировании источников питания. Примеры:

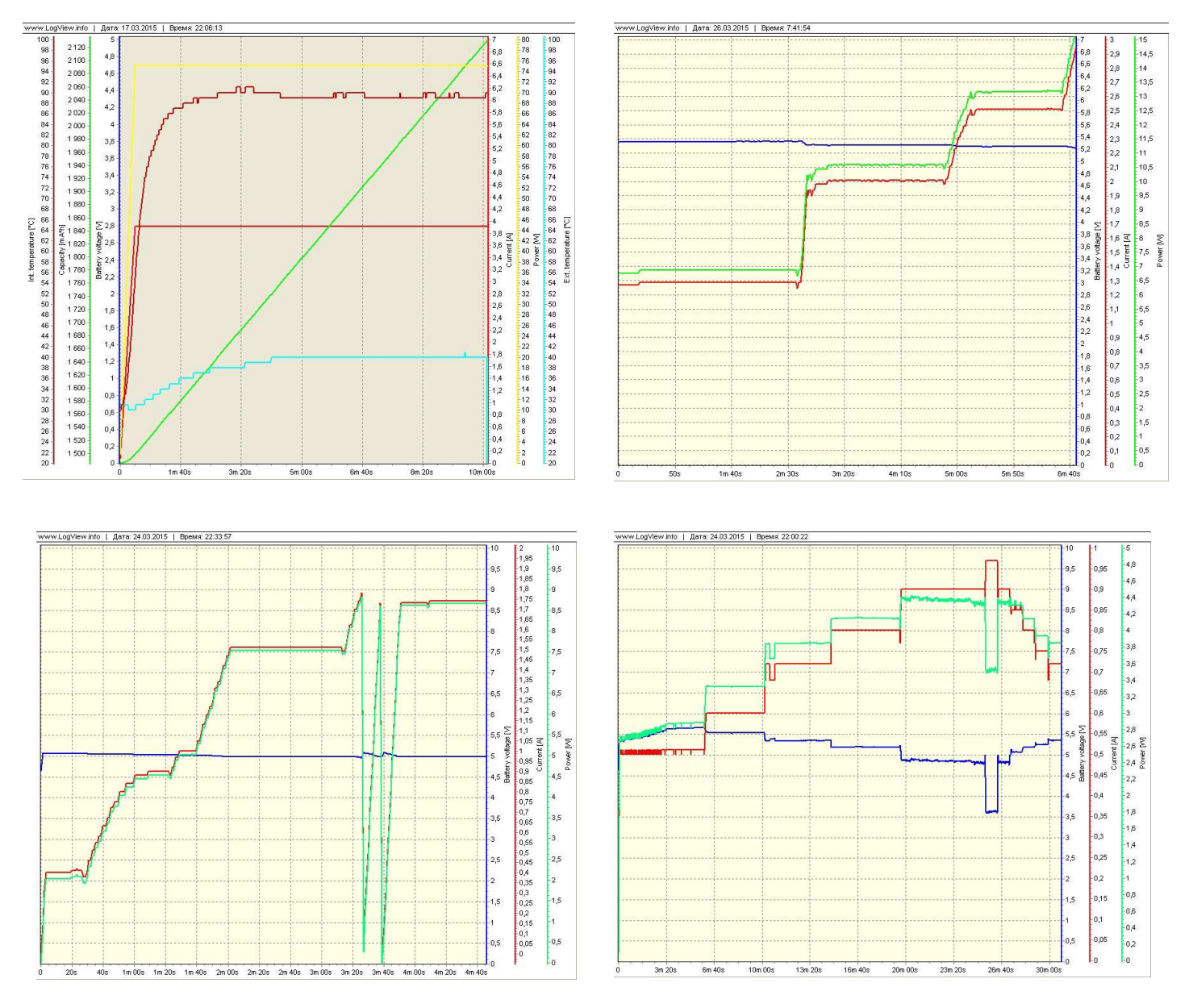

Передаваемые параметры: текущее значение тока (Storm), напряжение на входе "Нагрузка" (Spannung), текущее значение счетчика емкости (Ladung), внутренняя температура (int. Temperatur) и внешняя температура (ext. Temperatur).

#### **Рюшечки - менюшечки.**

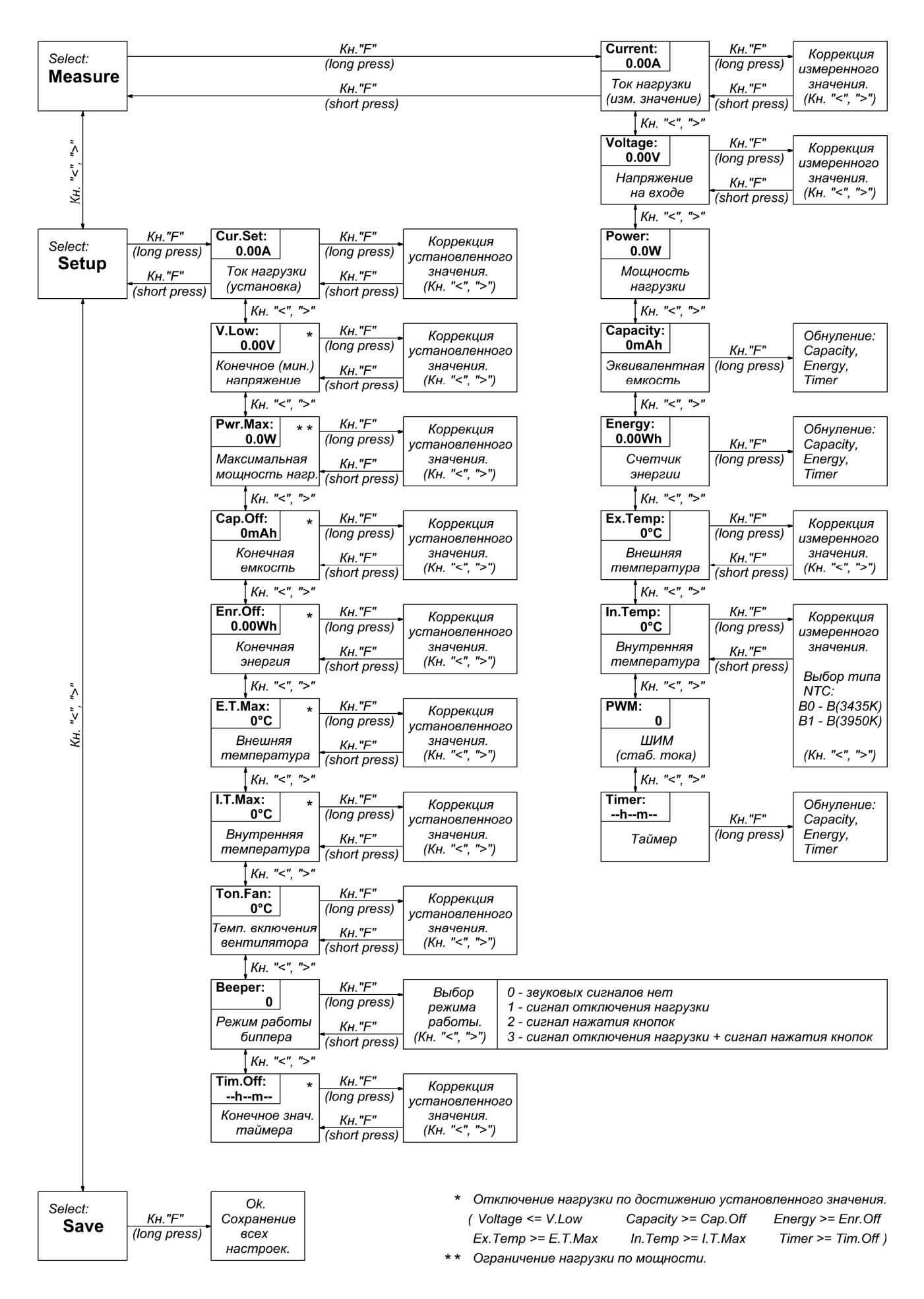

#### **Калибровка напряжения.**

 Для калибровки устройства по напряжению ко входу "Нагрузка" должно быть приложено известное напряжение в диапазоне 1…30В. Ток при этом должен быть установлен на минимум (Setup-->Cur\_Set). В режиме измерений выбрать соответствующий пункт (Measure-->Voltage). Далее нажать и удерживать кнопку "F" до включения режима коррекции измеренного значения (мигающий режим). Кнопками "<" и ">" корректируется значение (наклон характеристики). Смещение характеристики корректируется при нажатой кнопке "F", при этом на индикаторе перед значением должен отображаться символ "+". Короткое нажатие кнопки "F" – возврат в предыдущий режим.

### **Калибровка тока.**

 Для того чтобы откалибровать устройство по току необходимо последовательно с электронной нагрузкой включить амперметр. Задать ток (Setup-->Cur\_Set). Далее в режиме измерений выбрать соответствующий пункт (Measure-->Current) и включить режим коррекции (длительное удержание кнопки "F"). Кнопками "<" и ">" сделать коррекцию. Поскольку работает регулятор, который стремиться выбрать разницу между измеренным и установленным значением тока, контроль надо вести не по индикатору электронной нагрузки, а по индикатору амперметра. По достижению приемлемого результата короткое нажатие кнопки "F" – возврат в предыдущий режим.

### **Калибровка внутреннего термодатчика (NTC).**

 Калибровку внутреннего термодатчика удобно проводить по месту. Для этого подключить электронную нагрузку к источнику питания. Контролировать температуру радиатора каким-нибудь измерителем температуры (пирометр, мультиметр с термопарой и т.п.). Установить мощность, при которой радиатор, на котором закреплен мосфет, нагреется до температуры близкой к 60°С. Для калибровки внутреннего датчика температуры необходимо в режиме измерений выбрать соответствующий пункт (Measure-->In.Temp). Далее нажать и удерживать кнопку "F" до включения режима коррекции измеренного значения (мигающий режим). На индикаторе помимо измеренного значения будет отображаться и характеристика NTC. "B0" для В=3435k или "В1" для B=3950k. Кнопкой "<" или ">" выбрать нужную характеристику и скорректировать значение, т.е. сместить характеристику ниже или выше (перебор значений по кругу, сначала смещение для одной характеристики, затем для другой). Короткое нажатие кнопки "F" – возврат в предыдущий режим.

# **Калибровка внешнего датчика температуры (LM35).**

 Для калибровки внешнего датчика температуры необходимо в режиме измерений выбрать соответствующий пункт (Measure-->Ex.Temp). Далее нажать и удерживать кнопку "F" до включения режима коррекции измеренного значения (мигающий режим). Поместить датчик в среду с известной температурой. Кнопкой "<" или ">" скорректировать значение. Короткое нажатие кнопки "F" – возврат в предыдущий режим.

### **Save.**

Сохранить все установки и результаты калибровок можно в режиме "Save". Длительное удержание кнопки "F" в соответствующем режиме – запись в EEPROM. Если этого не сделать, все изменения будут действительны до выключения питания.